Общество с ограниченной ответственностью «Торговый дом «СЕРЕБРУМ»

УТВЕРЖДАЮ

Генеральный директор

ООО «ТД «СЕРЕБРУМ»

Т.Ю. Муравьева

Программируемый логический контроллер

СЕРЕБРУМ GreenMotion

Руководство по эксплуатации

САМД.425000.006РЭ

V2

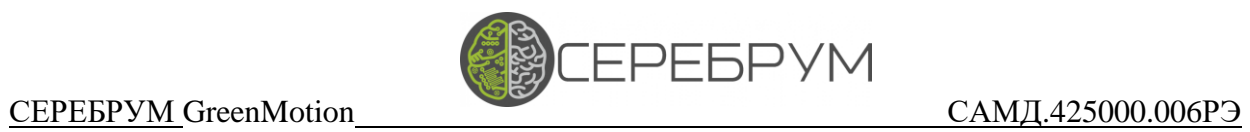

# Содержание

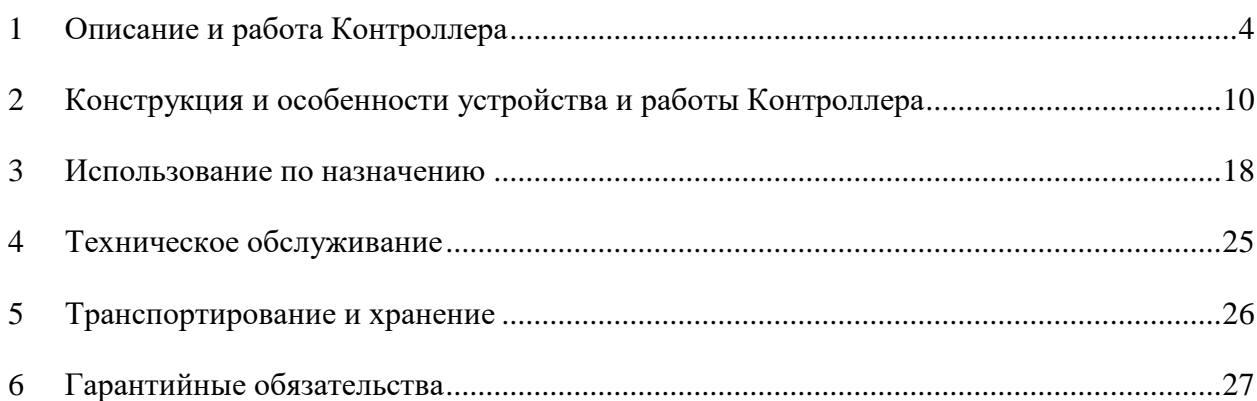

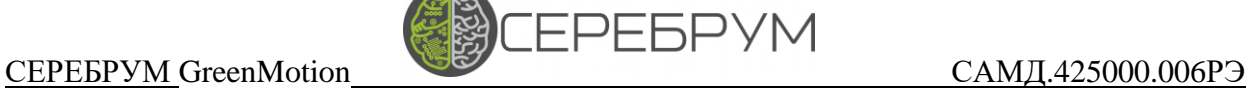

Настоящее руководство по эксплуатации (далее – Руководство) предназначено для ознакомления с устройством, работой и правилами эксплуатации программируемого логического контроллера GreenMotion САМД.425000.006 (далее – Контроллер).

Руководство содержит технические данные, описание принципа действия, сведения, необходимые при монтаже, пуске и обслуживании Контроллера.

Предприятие-изготовитель оставляет за собой право на внесение схемных и конструктивных изменений в Контроллер, не ухудшающих его параметров.

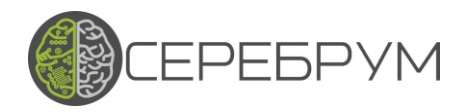

<span id="page-3-0"></span>1 Описание и работа Контроллера

### 1.1 Назначение Контроллера

Контроллер предназначен для реализации алгоритмов автоматизированного управления электроприводами постоянного и переменного тока, а также обмена данными телеметрии и телемеханики с системами диспетчеризации и устройствами визуализации.

Программное и аппаратное обеспечение Контроллера разработано в России.

Контроллер может быть применен для создания интеллектуальных систем управления движением, многодвигательных систем и систем автоматического управления.

Логика работы алгоритма Контроллера определяется пользователем в процессе программирования. Программирование осуществляется с помощью программного обеспечения YART Studio.

Контроллер выполняет следующие функции:

− измерение и преобразование в цифровую форму сигналов, поступающих от аналоговых и дискретных датчиков технологических параметров: напряжение, сила тока, сопротивление, частота, длительность импульса;

− измерение скорости вращения и положения вала датчиков обратной связи (абсолютных и инкрементальных)

− формирование дискретных и аналоговых выходных сигналов для воздействия на технологический процесс (электропривод) в соответствии с алгоритмом управления, заданным пользователем. Сигналы управления могут формироваться ПИД-регулятором или логическими схемами программы пользователя. Выходные цепи Контроллера могут формировать сигналы различных типов: аналоговый (ток/напряжение), двухпозиционный ШИМ, трехпозиционный ШИМ, дискретный сигнал;

− управление локальными системами автоматики технологического оборудования;

− преобразование интерфейсов обмена;

− преобразование протоколов обмена периферийных устройств системы управления и диспетчеризации. Пользователь может использовать стандартные

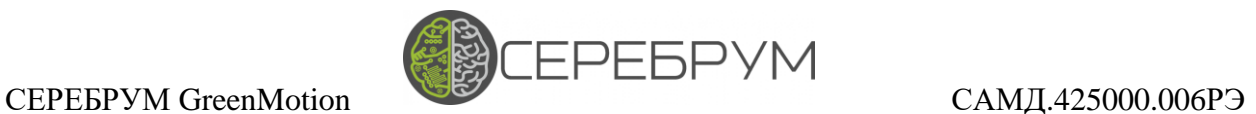

протоколы, поддерживаемые Контроллером, или реализовать свой протокол, используя функции доступа к портам интерфейсов;

− обеспечение обмена данными со SCADA-системами с помощью встроенных стандартных протоколов MODBUS и/или программным обеспечением OPC UA сервер;

− отображение информации на экране монитора устройства, подключенного к Контроллеру по каналу интерфейсной связи.

# 1.2 Комплектность

Комплектность Контроллера приведена в таблице 1.

# Таблица 1

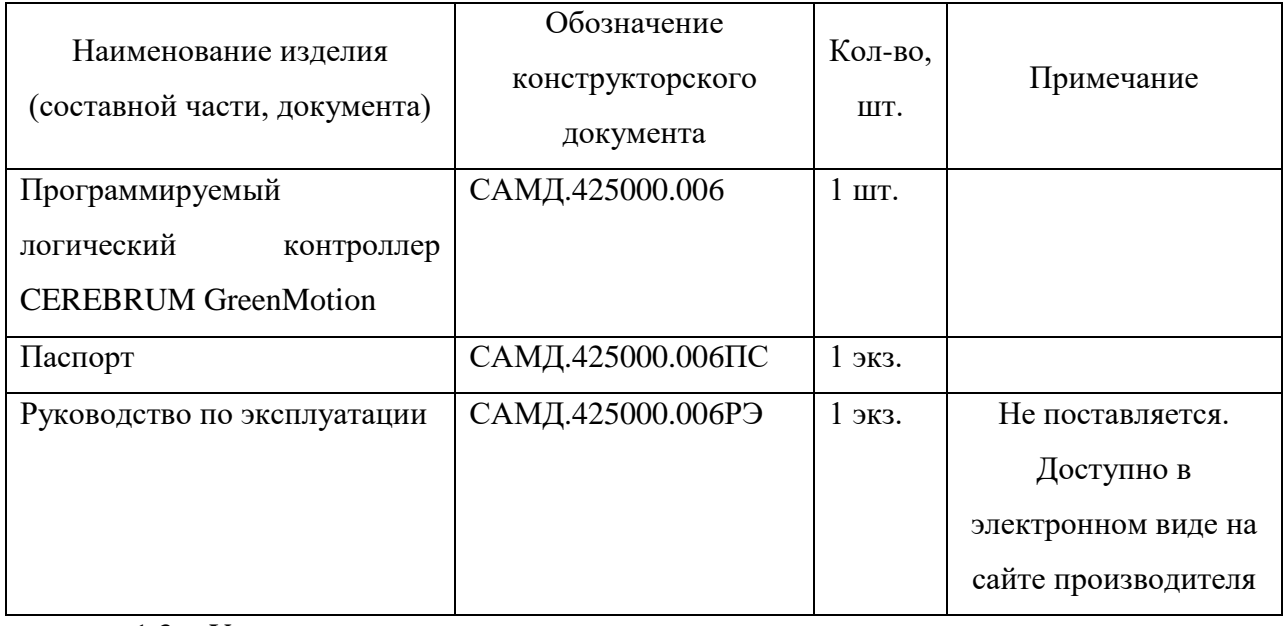

1.3 Условия эксплуатации

1.3.1 Контроллер предназначен для эксплуатации в следующих условиях:

− закрытые взрывобезопасные помещения или шкафы электрооборудования без агрессивных паров и газов;

− рабочая среда воздух;

− диапазон рабочих температур окружающей среды от минус 30 до 55 ºС;

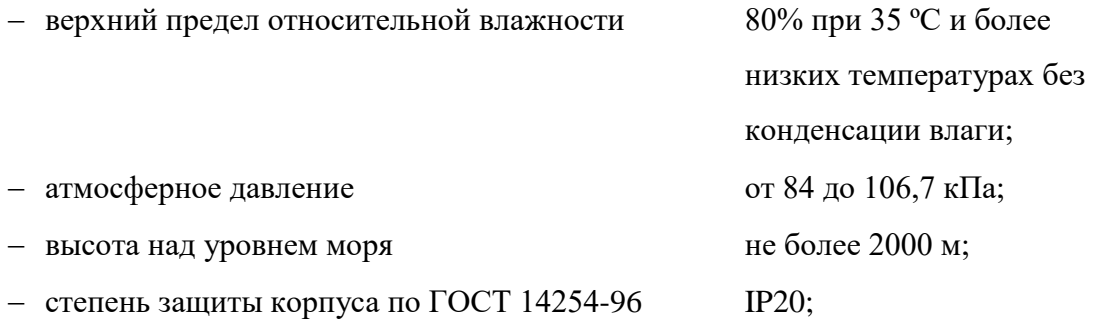

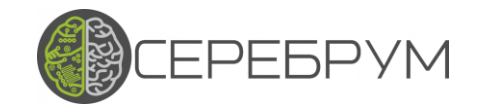

− вибрация амплитуда не более 0,1 мм

с частотой не более 25 Гц;

− допустимая степень загрязнения 1 по ГОСТ Р 51841-2001 (несущественные

загрязнения или наличие только сухих непроводящих загрязнений).

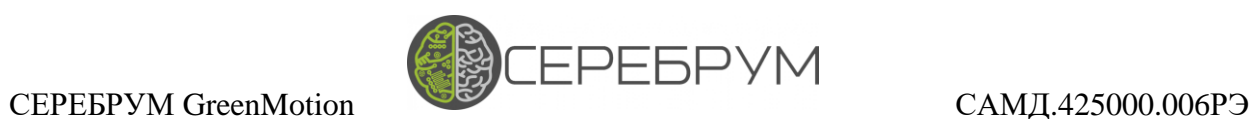

- 1.4 Технические характеристики (свойства)
- 1.4.1 Массогабаритные характеристики
- − габаритные размеры, мм, не более:
	- а) корпуса Контроллера 145 х 78 х 28;
	- б) с учетом клеммных соединений 145 х 98 х 28.
- − масса, кг, не более 0,2;
- 

− монтаж на DIN-рейку по стандарту DIN EN 50 022.

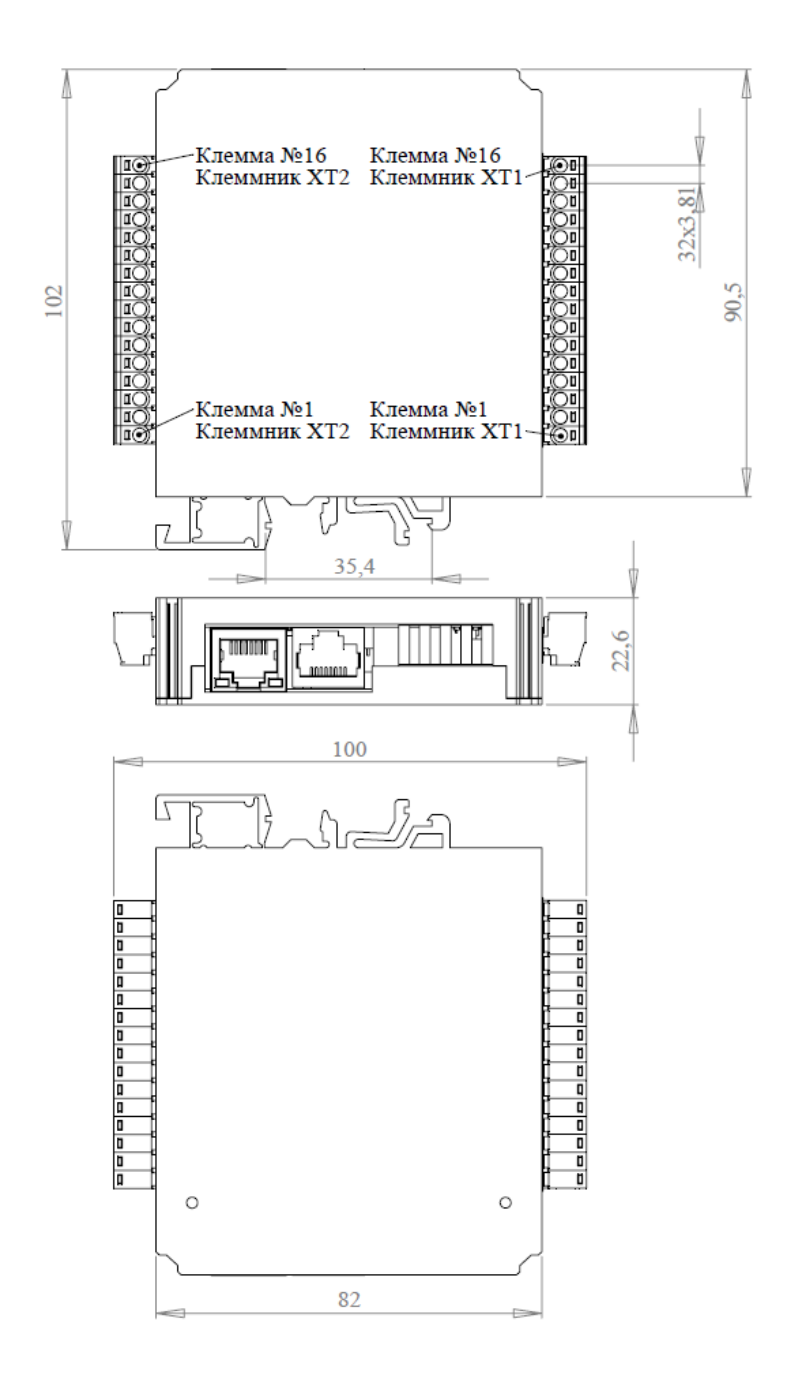

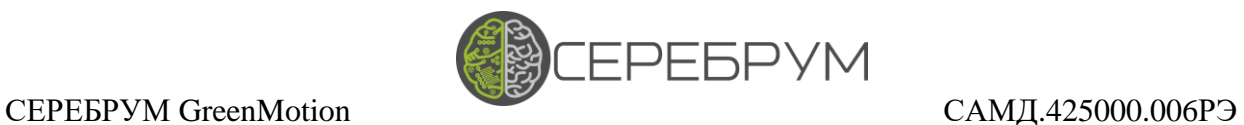

1.4.2 Требования к электропитанию

Электропитание Контроллера осуществляется от сети постоянного тока напряжением от 10 до 28 В (номинальное – 24 В).

Потребляемая мощность – не более 4 Вт.

1.4.3 Ресурсы и дополнительное оборудование

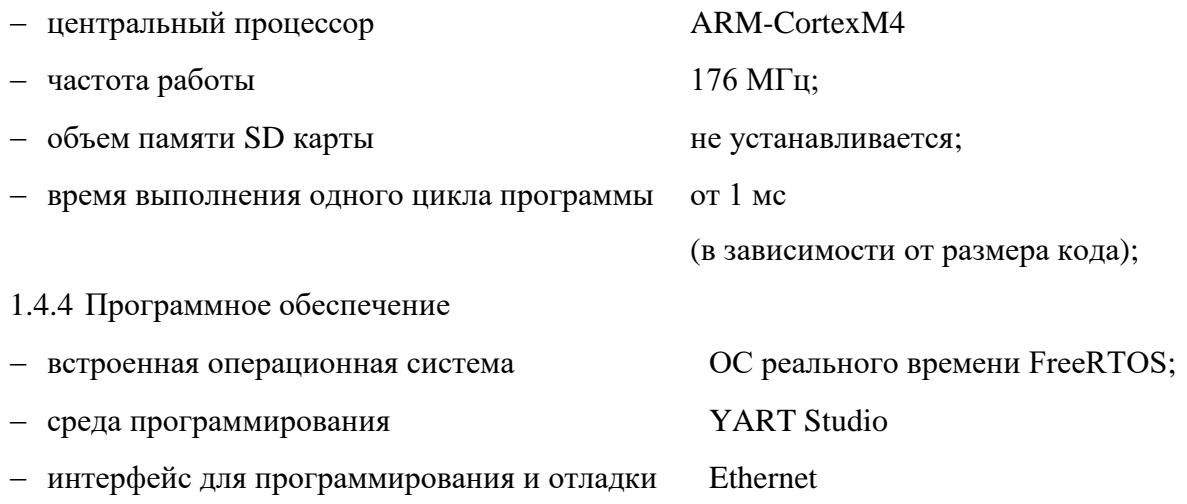

1.4.5 Подключение внешних соединителей

 $-$  32 клеммы под винт, максимальное сечение провода 1.5 мм<sup>2</sup>;

− разъем RJ-45 для подключения интерфейса Ethernet;

− разъем RJ-45 для подключения к сети RS-485

# 1.4.6 Дискретные входы

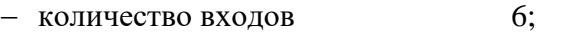

Примечание – Группа дискретных входов гальванически изолирована от других цепей Контроллера.

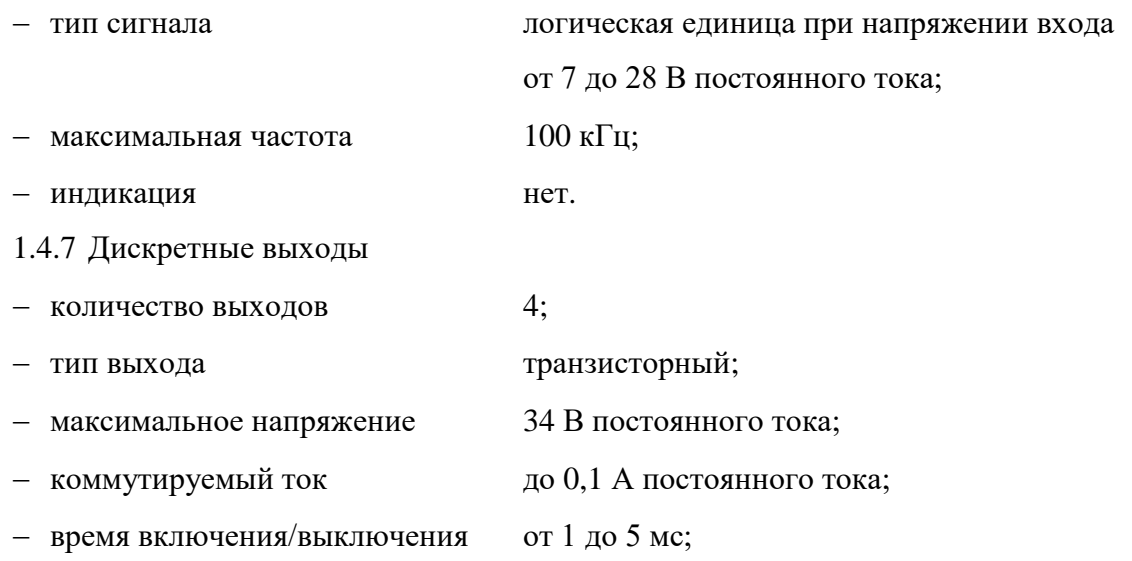

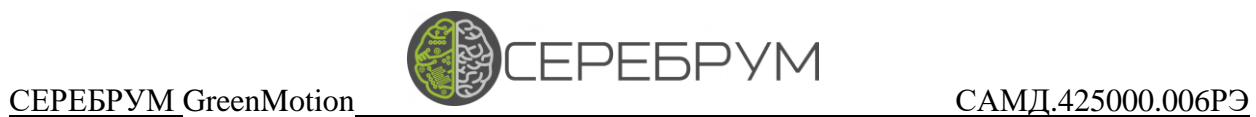

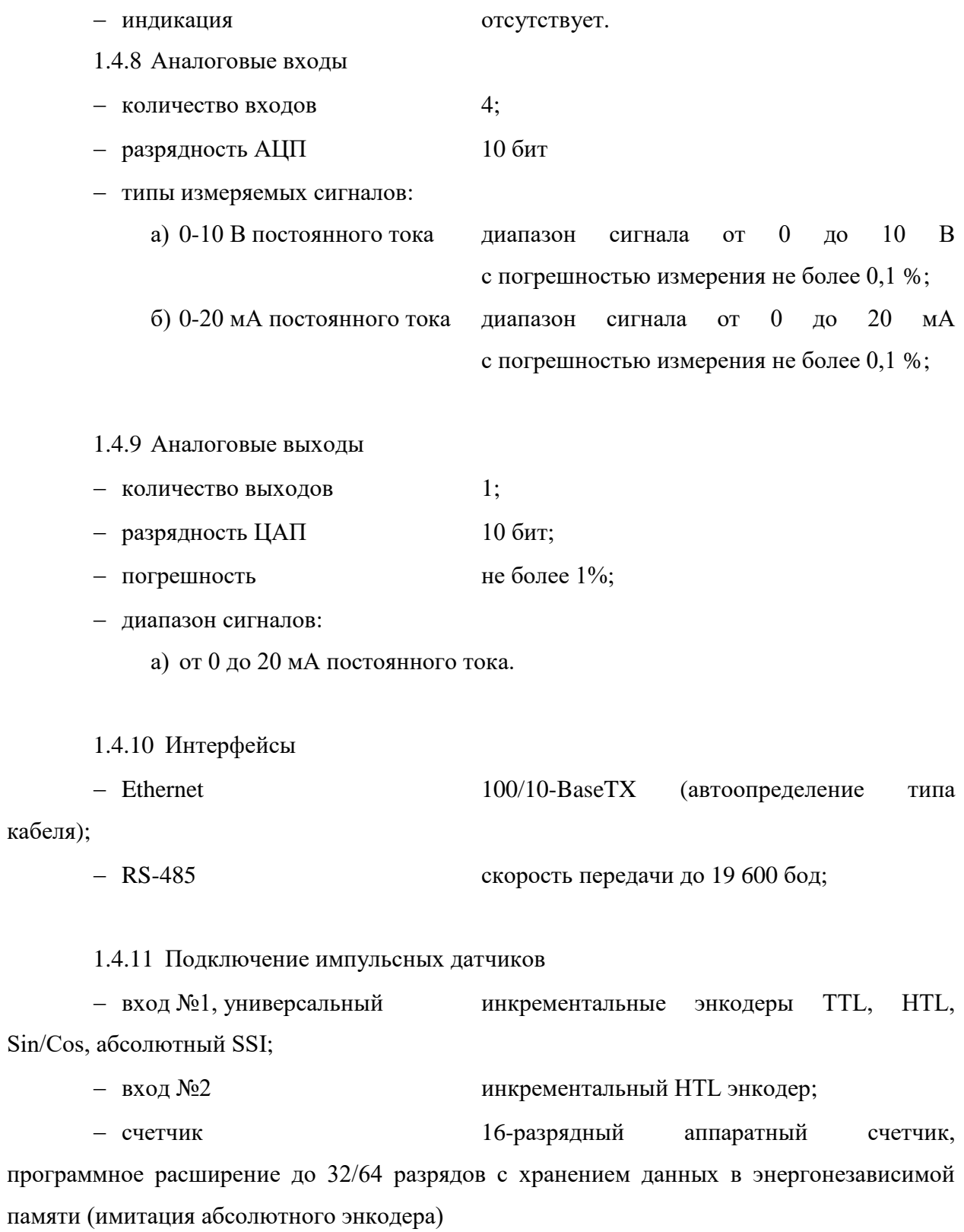

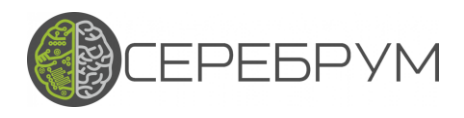

- 2 Конструкция и особенности устройства и работы Контроллера
- 2.1 Конструкция Контроллера

<span id="page-9-0"></span>Конструктивно Контроллер представляет плату, размещенную в пластмассовом корпусе, состоящем из основания и крышки. Плата крепится к основанию корпуса за счет выступов в основании. Крышка корпуса крепится к основанию штифтов.

Внешний вид Контроллера представлен на рисунке 1.

Внешний вид платы представлен на рисунке 3. Функциональная схема Контроллера представлена на рисунке 4.

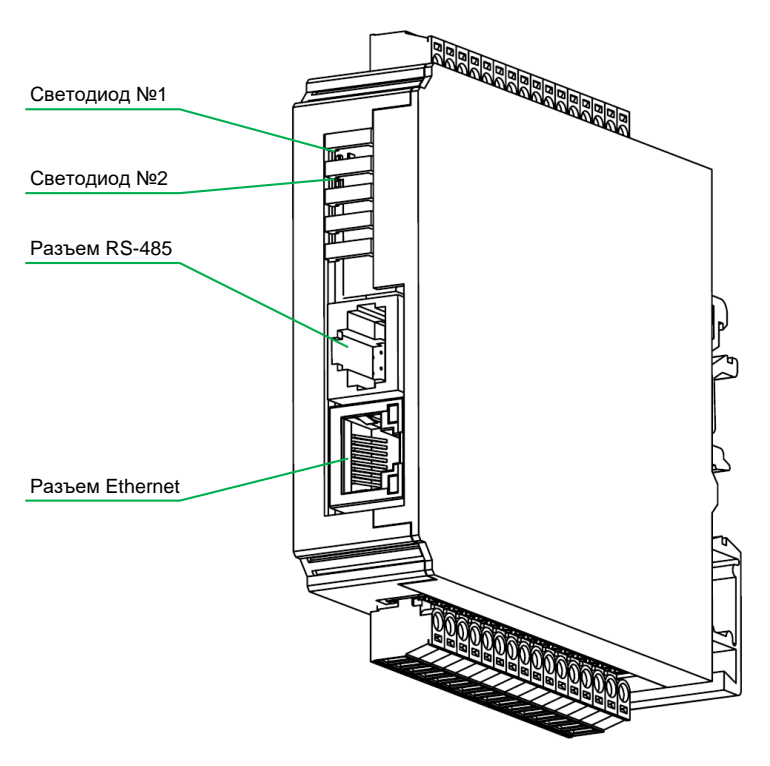

Рисунок 1 – Внешний вид Контроллера

На верхней и нижней боковых панелях Контроллера расположены клеммы для подключения внешних соединений.

В передней части расположены разъемы RJ-45 для подключения по интерфейсу Ethernet и RS-485.

Контроллер поддерживает большинство промышленно выпускаемых датчиков обратной связи.

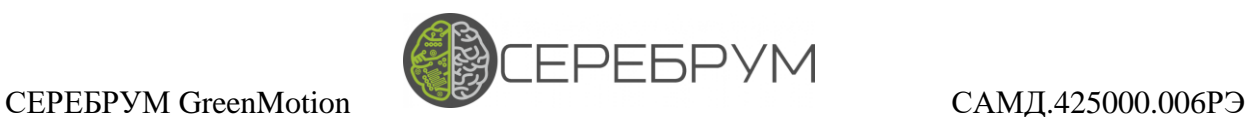

Выбор типа подключаемого датчика осуществляется при помощи переключателей, расположенных на плате Контроллера. Кроме этого различные типы датчиков должны присоединяться к соответствующим клеммам Контроллера.

На рисунке 2 показано расположение переключателей выбора режимов работы энкодера.

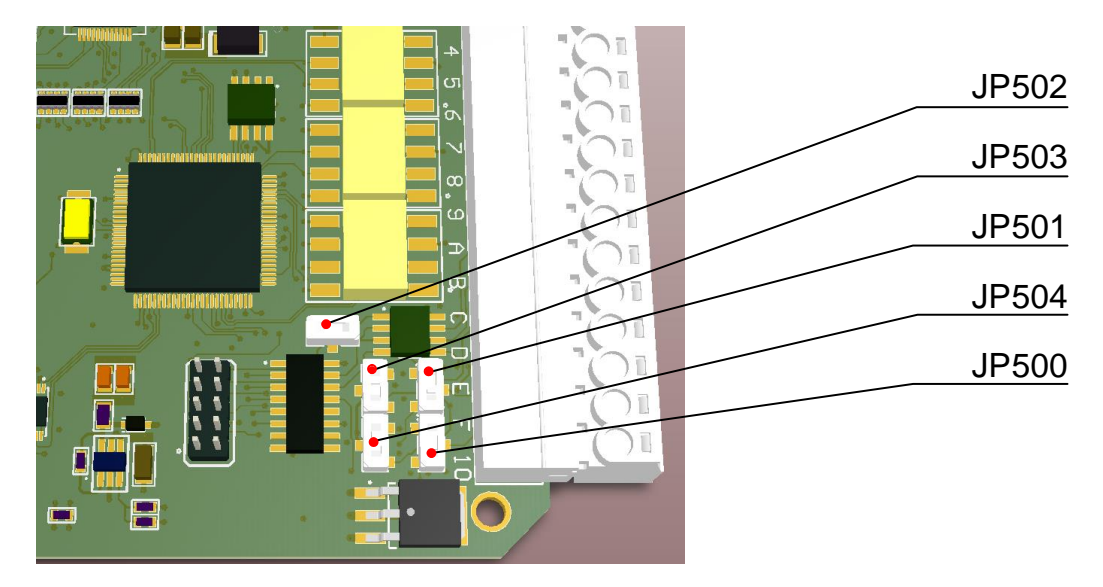

Рисунок 2 – Конфигурация порта подключения энкодера №1

Перед подключением энкодера убедитесь, что переключатели установлены в правильном положении.

Подключение энкодеров осуществляйте согласно схемам: рис. 3 - 7.

# СЕРЕБРУМ GreenMotion САМД.425000.006РЭ

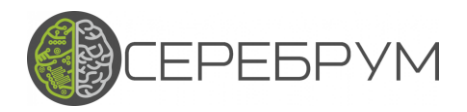

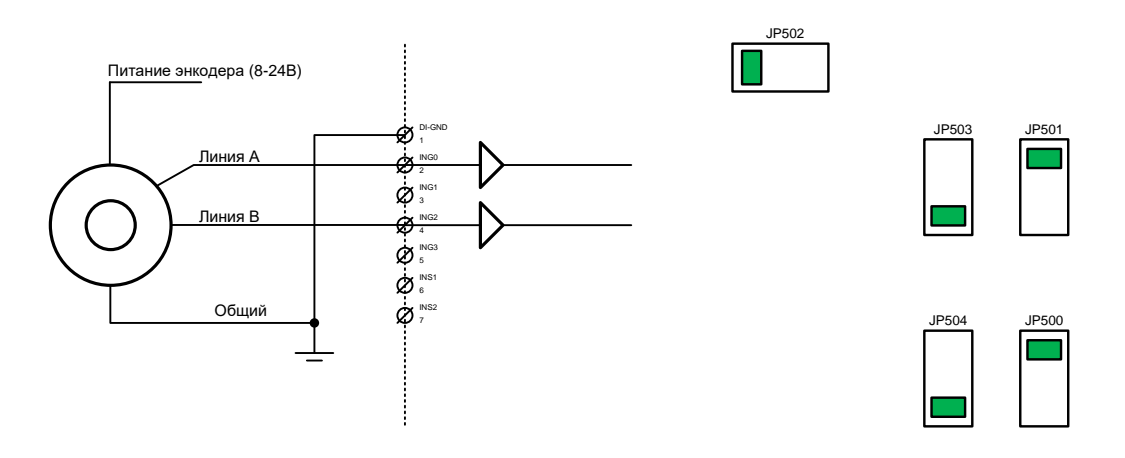

Рисунок 3 – Подключение HTL энкодеров, порт №1

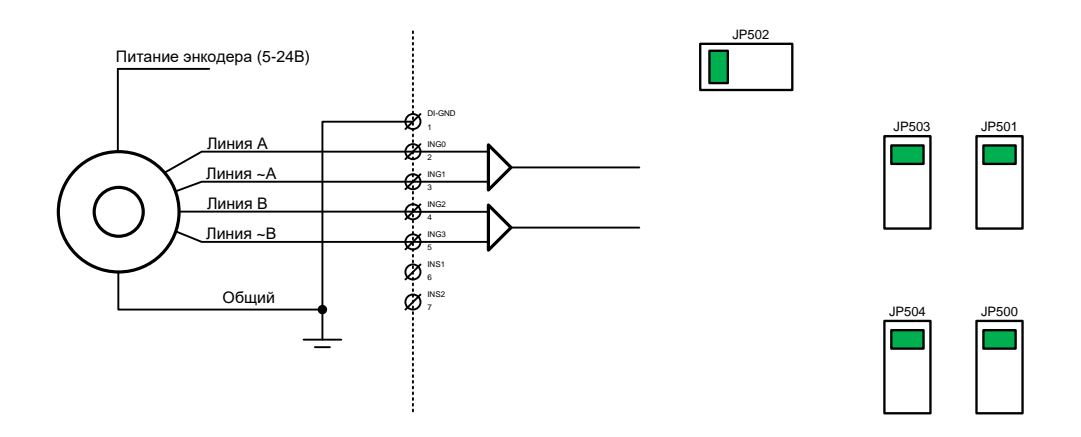

Рисунок 4 – Подключение TTL и Sin/Cos энкодеров, порт №1

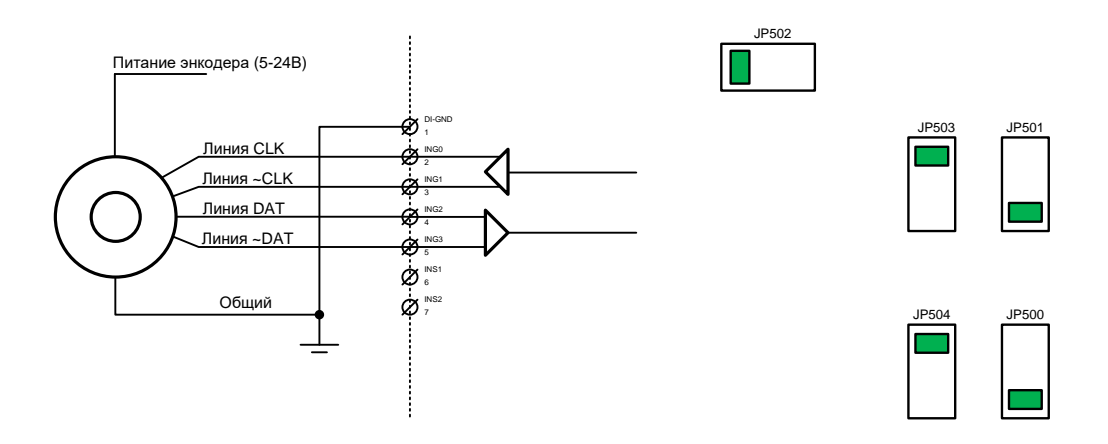

Рисунок 5 – Подключение SSI энкодеров, порт №1

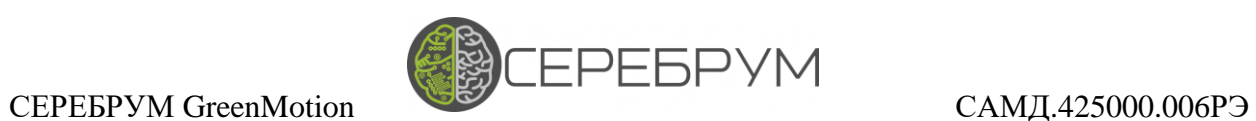

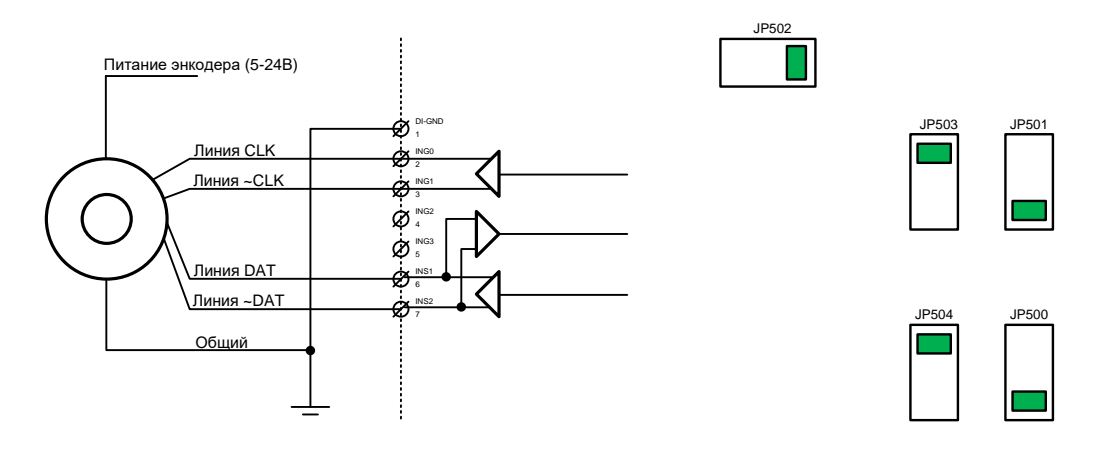

Рисунок 6 – Подключение EnDat энкодеров, порт №1

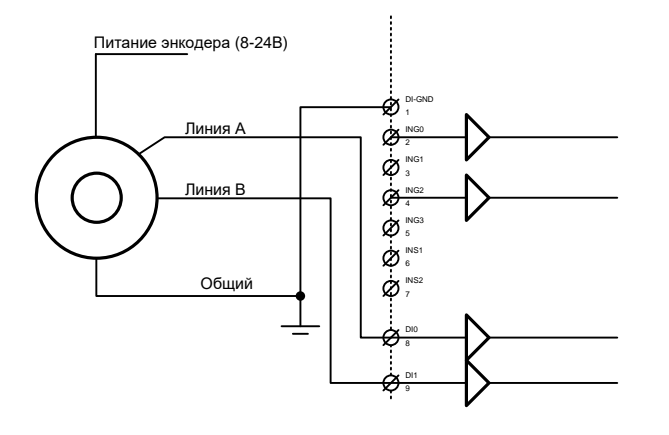

Рисунок 7 – Подключение дополнительного энкодера, порт №2

# СЕРЕБРУМ GreenMotion САМД.425000.006РЭ

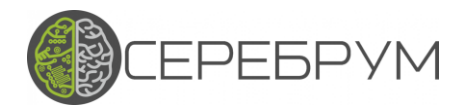

На рис. 8 показан внешний вид платы Контроллера и назначение клемм внешних подключений.

На передней части корпуса Контроллера расположены светодиодные индикаторы функционирования Контроллера:

Led1. "Статус" – отображает статус работы Контроллера:

- постоянно включен - Программа выполняется, Контроллер исправен

- мигает с периодом 1 сек. - Программа остановлена или не загружена

- мигает с периодом 0.25 сек - Ошибка исполнения программы

Led2. Программируемый. Данный светодиод доступен из программы пользователя. С его помощью удобно отображать статус выполнения прикладной программы или текущие ошибки.

На самой плате Контроллера расположены переключатели настройки интерфейса датчика обратной связи (энкодера), а также переключатели выбора режимов работы аналоговых входов: токовый (0...20мА) или напряжение (0...10В).

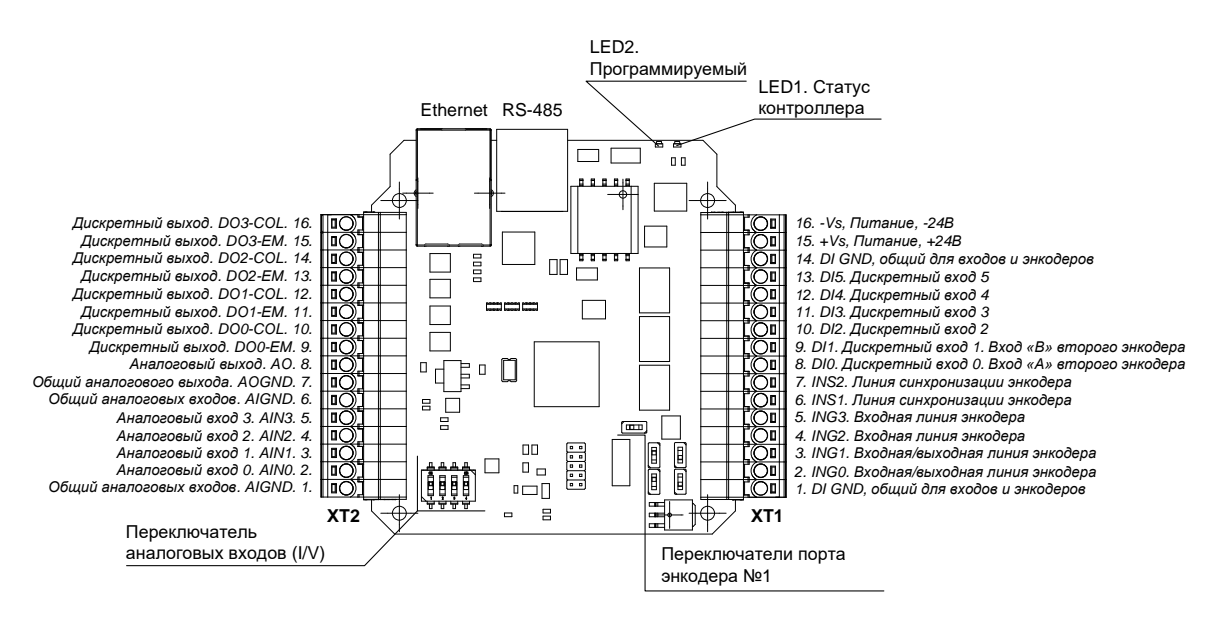

Рисунок 8 – Плата Контроллера и наименование клемм

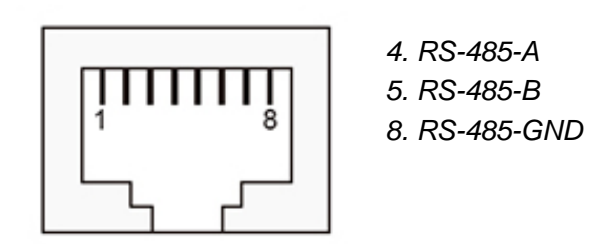

Рисунок 9 – Порт RS-485 (RJ-45)

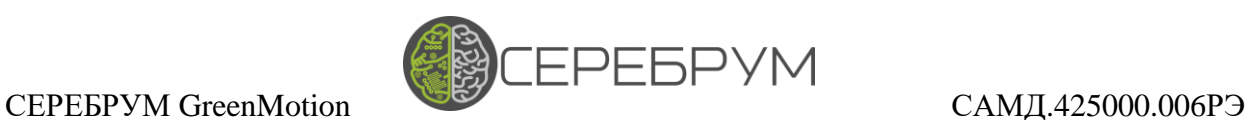

2.2 Особенности устройства и работы Контроллера

Контроллер определен одной аппаратной модификацией, содержащей:

центральный процессор (CPU);

− блок питания, формирующий напряжения постоянного тока для питания всех узлов Контроллера;

− порт датчика обратной связи №1;

− 6 дискретных входов. Напряжение логической единицы входа от 7 до 28 В постоянного тока;

4 универсальных аналоговых входа, предназначенных для измерения напряжения (от 0 до 10 В), тока (от 0 до 20 мА);

аналоговый выход (от 0 до 20 мА);

− Ethernet: Modbus TCP (slave), IoT, YART-LINK, поддержка до 5 соединений;

порт RS-485 с возможностью программирования протокола пользователем;

Аппаратная часть Контроллера соответствует высоким требованиям надежности, точности и стабильности. С целью увеличения срока службы в схеме Контроллера исключено применение электролитических конденсаторов. Для удобства и ускорения процесса монтажа применены разъемные клеммы.

Высокая точность измерения аналоговых сигналов достигается за счет качественного не интегрированного в процессор АЦП, высокоточных схем преобразования аналогово сигнала и специализированных электронных компонентов.

Переключение типа сигнала (ток/напряжение) выполняется переключателем, расположенным на плате Контроллера.

Микропрограммное обеспечение Контроллера состоит из операционной системы FreeRTOS, интегрированных драйверов периферийного оборудования Контроллера (АЦП, ЦАП, ETHERNET), драйверов протоколов MODBUS RTU, MODBUS TCP, IoT, исполняемой программы виртуальной машины Pawn – алгоритма выполнения системных задач, обеспечивающих прием/передачу данных, запуск и исполнение программ виртуальной машины и самодиагностику.

Обмен данными между виртуальной машиной и ОС осуществляется через интерфейс общей памяти.

### СЕРЕБРУМ GreenMotion САМД.425000.006РЭ

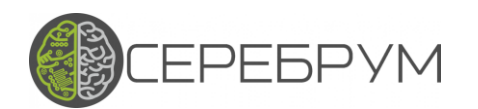

Операционная система построена по принципу многозадачных систем. Каждая задача имеет свое время выполнения, приоритет и определенный доступ к ресурсам Контроллера. Для предотвращения блокировки процессора реализован механизм защитных таймеров, которые предотвращают «зависание». Система автодиагностики следит за правильным функционированием аппаратных и программных узлов и предоставляет необходимую информацию пользователю.

Обмен данными с устройствами через полевые шины настраивается в среде YART Studio при помощи мастеров настройки или непосредственно из программы пользователя. Библиотека функциональных блоков постоянно пополняется новыми протоколами.

Программирование Контроллера выполняется в программе YART Studio. На данный момент поддерживается язык ФБД и скриптовый СИ-подобный язык C-YART для программирования пользовательских функциональных блоков. Вывод значений параметров входов-выходов функциональных блоков способствует отладке пользовательских программ.

Для хранения параметров алгоритмов пользователь может выбрать несколько типов памяти:

энергозависимая память для хранения промежуточных значений переменных;

− энергонезависимая память, построенная по технологии FRAM, без ограничения по количеству циклов записи.

Размещение переменных в памяти Контроллера может происходить автоматически или назначаться пользователем. Параметры сохраняются в системе в виде многоуровневого списка, позволяющего пользователю удобно структурировать данные. Типы параметров могут быть определены как:

- − Bit (бит в битовой памяти);
- − Byte (один байт, целочисленный, беззнаковый);
- Short (2 байта, целочисленный знаковый);
- Int (4 байта, целочисленный, знаковый);
- − Float (4 байта, вещественный);
- − Data (2 байта, дата в BCD формате);
- − Time (2 байта, дата в BCD формате);
- − Char (1 байт, символ).

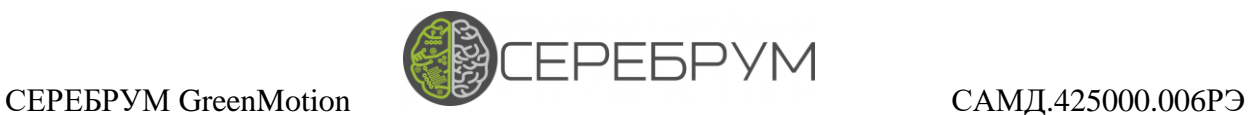

Данные одного типа могут быть объединены в массивы. Массивы одного размера могут передаваться между блоками программы пользователя в виде одной линии соединения («свертки»).

Для структурирования кода программы и повышения ее читаемости листы программного кода пользователей отображается в виде иерархической структуры: папки, содержащие программы и другие папки. Рабочее поле программы имеет неограниченный размер, но для простоты восприятия рекомендуется разбивать программу на небольшие сегменты. Обмен данными между листами программы выполняется с помощью переменных, назначаемых пользователем.

Библиотека среды программирования состоит из 2 частей:

библиотека YART, содержащая основные блоки системы. Код блоков этой библиотеки закрыт для редактирования. Пользователь может добавлять свои библиотеки в этот раздел через меню «Разделяемая библиотека». Код некоторых блоков содержится в справке для примера;

библиотека пользовательских функций. С ее помощью пользователь может создавать свои функциональные блоки и сохранять их в древовидной многоуровневой структуре. Блоки и папки можно импортировать и экспортировать, что позволяет пользователю делиться своими фирменными библиотеками с другими пользователями. Более подробное описание возможностей программирования YART Studio представлено в документации «Среда программирования YART Studio», доступной для свободного скачивания. Загрузка и отладка алгоритма может производиться через порт или Ethernet.

Для обмена данными со SCADA системами через закрытые IP-сети в Контроллер интегрирован протокол MODBUS TCP для Ethernet и MODBUS RTU для соединения через последовательные порты.

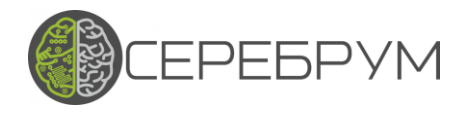

3 Использование по назначению

3.1 Меры безопасности

<span id="page-17-0"></span>3.1.1 По способу защиты от поражения электрическим током Контроллер соответствует классу III по ГОСТ 12.2.007.0-75 (в цепях отсутствует опасное для жизни обслуживающего персонала напряжение).

3.1.2 При эксплуатации и техническом обслуживании необходимо соблюдать требования действующих «Правил технической эксплуатации электроустановок потребителей» (ПТЭ), «Правил техники безопасности при эксплуатации электроустановок потребителей» (ПТБ), «Правил устройства установок» (ПУЭ).

3.1.3 Обслуживающий персонал при эксплуатации должен иметь не ниже 2 квалификационной группы по ПТБ.

3.1.4 Открытые контакты Контроллера при эксплуатации находятся под напряжением. Установку Контроллера следует производить в шкафах, доступ внутрь которых разрешен только квалифицированным специалистам. Любые подключения к Контроллеру и работы по его техническому обслуживанию производятся только при отключенном питании Контроллера и подключенных к нему устройств.

3.1.5 Не допускается попадание влаги на контакты выходных соединителей и внутренние элементы Контроллера. Запрещается использование Контроллера при наличии в атмосфере кислот, щелочей, масел и иных агрессивных веществ.

3.1.6 Подключение и техническое обслуживание Контроллера должны производиться только квалифицированными специалистами, изучившими настоящее руководство по эксплуатации и прошедшими обучение.

3.2 Подготовка к использованию

3.2.1 Перед подачей электропитания на Контроллер следует проверить правильность подключения напряжения и его уровень: при напряжении ниже 10 В работа Контроллера не гарантируется (Контроллер прекращает функционировать, однако из строя не выходит); при превышении напряжения электропитания уровня 28 В возможен выход Контроллера из строя. В Контроллере предусмотрена защита от переполюсовки в системе электропитания.

3.2.2 Контроллер поставляется с загруженной операционной системой, готовый к работе.

Для корректной работы Контроллера необходимо во время наладки алгоритма настроить режимы работы аналоговых входов и выходов, загрузить пользовательскую программу для управления технологическим процессом и/или диспетчеризации.

18

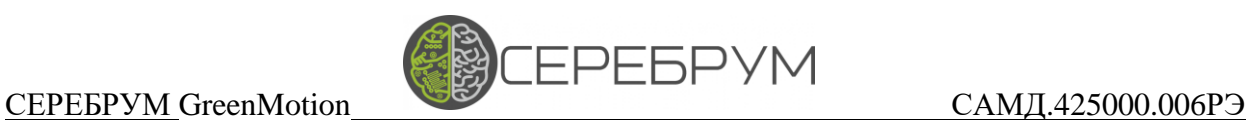

На рисунке 6 приведен пример подключения Контроллера к ПК через порт Ethernet для программирования. При поставке с завода предустановлен IP: 192.168.1.254

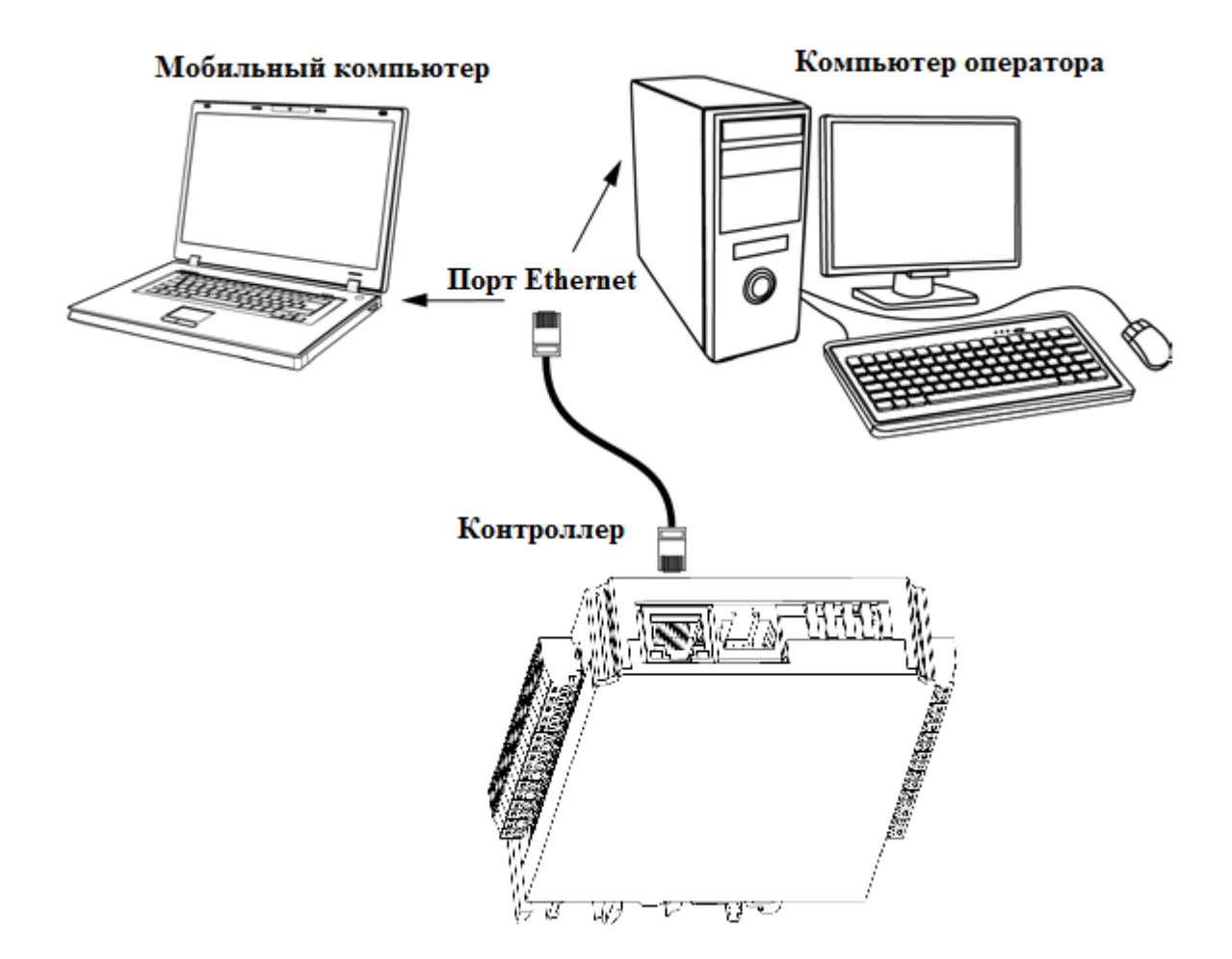

Рисунок 10 – Пример подключения Контроллера к ПК через порт Ethernet для программирования

3.3 Конфигурирование аналоговых входов и выходов

3.3.1 Конфигурирование аналоговых входов

Каждый аналоговый вход поддерживает два режима измерения: напряжение, ток.

Выбор режима для каждого входа задается на составном 4-секционном переключателе находящемся рядом с клеммной колодкой аналоговых входов и обозначенном на плате SW300:

Положение ON – вход настроен на измерение тока от 0 до 20 мА.

Положение OFF – вход настроен на измерение напряжения.

# 3.4 Подключение внешних соединений

Для внешних соединений к винтовым зажимам клеммников рекомендуется многожильный медный провод, опаянный, скрученный на конце или оконцованный гильзой сечением от 0,35 до 1 мм<sup>2</sup> (в силовых цепях не менее 1 мм<sup>2</sup>). Для лучшего контакта рекомендуется применять наконечники для многожильного кабеля соответствующего диаметра.

Цепи входных аналоговых и дискретных сигналов рекомендуется выполнять скрученными проводами, а при наличии значительных электромагнитных полей следует использовать экранированный кабель (заземление экрана выполнить вблизи датчика).

Для защиты от помех провода, подключаемые к силовым цепям, рекомендуется прокладывать отдельно от остальных проводов.

Подключение к последовательным портам рекомендуется выполнять кабелем типа «витая пара» (например, UTP).

Емкость кабеля для поддержания скорости передачи информации 57600 Бод не должна превышать 500 пФ. (максимально возможная скорость передачи информации обратно пропорциональна емкости кабеля и может быть рассчитана по формуле:  $f[Eq] = 28,8*106/C[ $\pi\Phi$ ]).$ 

Для подключения к разъему Контроллера RJ-45 сети Ethernet используйте кабель типа «витая пара». Порт имеет стандартную распайку и поддерживает автоопределение типа подключаемого кабеля.

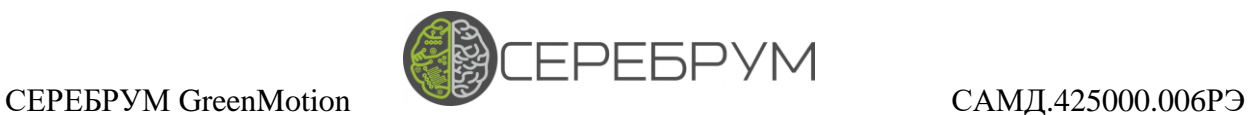

3.5 Подключение датчиков и исполнительных механизмов

Пример подключения датчиков и исполнительных механизмов приведен на рисунке 11.

В качестве примера использована реализация управления ходовой тележки электрокара.

Для работы тележки используются два частотных преобразователя (VFD1 и VFD2). Управление преобразователями осуществляется через Modbus-RTU для VFD1 и через аналоговое управление для VFD2.

ПЧ VFD1 управляет ходовым двигателем с присоединенным HTL энкодером. Питание энкодера осуществляется от источника питания PS1.

Два индуктивных датчика IS1 и IS2 отвечают за работу системы противостолкновения. Продемонстрировано подключение NPN и PNP датчиков.

Скорость поворотного привода VFD2 задается при помощи аналогового токового выхода Контроллера. Направление вращения и разрешение работы определяется состоянием выходов DO1 и DO2.

В зависимости от типа входного сигнала необходимо использовать коммутацию в режиме верхнего или нижнего ключа.

В Контроллере цепи AIGND, AOGND соединены между собой, поэтому внешние цепи GND\_CTRL1 и GND\_CTRL2 будут объединены через клеммник Контроллера.

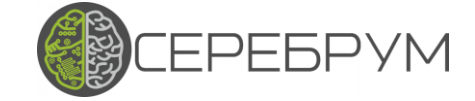

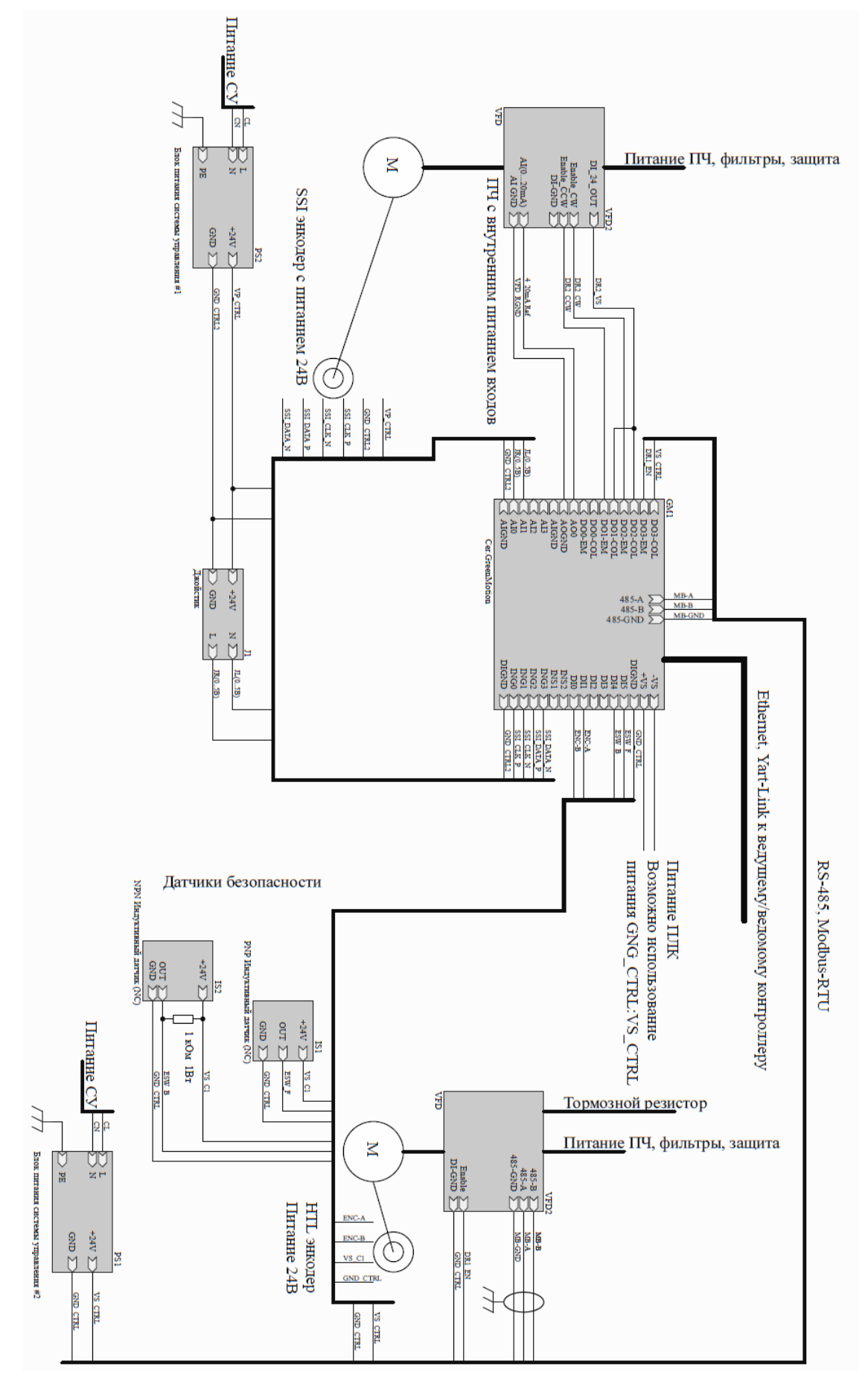

Рисунок 11 – Пример применения Контроллера

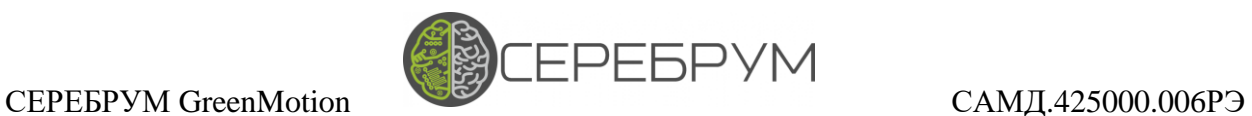

3.6 Монтаж Контроллера на месте эксплуатации

При выполнении работ по монтажу и демонтажу Контроллера необходимо учитывать меры безопасности, представленные в разделе 3.1.

Контроллер закрепляется на DIN-рейке защелками вниз.

Монтаж и демонтаж Контроллера выполнять в соответствии с рисунком 9.

Подготовить на DIN-рейке места для установки Контроллера.

Контроллер установить на DIN-рейку в соответствии с рисунком 8а) по стрелке 1.

Контроллер с усилием прижимается к DIN-рейке в направлении, показанном стрелкой 2, до фиксации защелки.

Для демонтажа Контроллера в проушину, расположенную с нижней части Контроллера, вставляется в отверстие отвертки (рисунок 8б)), защелка отжимается по стрелке 1, после чего Контроллер отводится от DIN-рейки по стрелке 2.

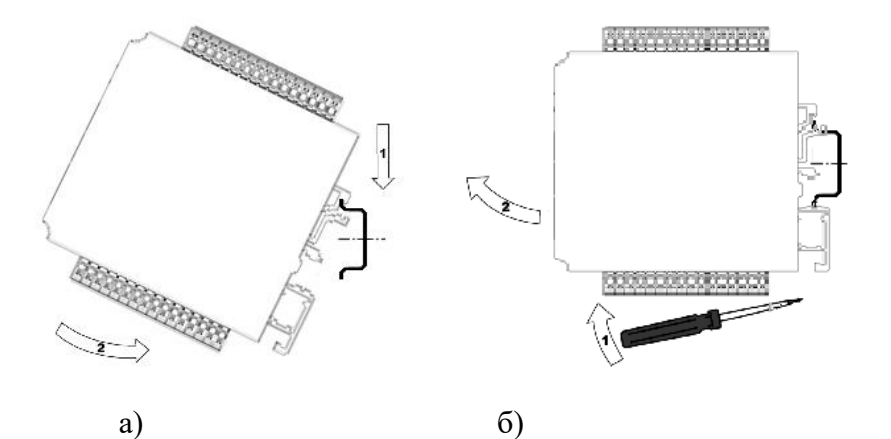

Рисунок 9 – Последовательность действий при выполнении монтажа и демонтажа Контроллера

### 3.7 Поиск и устранение неисправностей

3.7.1 Состояние Контроллера отображают светодиодные индикаторы на крышке его корпуса, поэтому:

− отсутствие свечения индикатора «Статус» после подачи электропитания на Контроллер означает, что поданное напряжение слишком низкое или Контроллер неисправен, и пользователь должен произвести проверку цепей питания;

### СЕРЕБРУМ GreenMotion САМД.425000.006РЭ

3.8 Помехи и методы их подавления

3.8.1 На работу Контроллера могут оказывать влияние внешние помехи:

**EPEBPYM** 

− помехи, возникающие под действием электромагнитных полей (электромагнитные помехи), наводимые на сам Контроллер и на линии связи с внешним оборудованием;

помехи, возникающие в питающей сети.

3.8.2 Для уменьшения влияния электромагнитных помех необходимо выполнять приведенные ниже рекомендации:

− обеспечить надежное экранирование сигнальных линий. Экраны следует электрически изолировать от внешнего оборудования на протяжении всей трассы и подсоединять к заземленному контакту;

− Контроллер рекомендуется устанавливать на месте эксплуатации таким образом, чтобы в непосредственной близости от него не было никакого силового оборудования.

3.8.3 Для уменьшения помех, возникающих в сети электропитания, следует выполнять следующие рекомендации:

при монтаже системы, в составе которой эксплуатируется Контроллер, следует учитывать правила организации эффективного заземления и прокладки заземленных экранов;

все заземляющие линии и экраны прокладывать по схеме «звезда», при этом необходимо обеспечить хороший контакт с заземляемым элементом;

заземляющие цепи должны быть выполнены как можно более толстыми проводами.

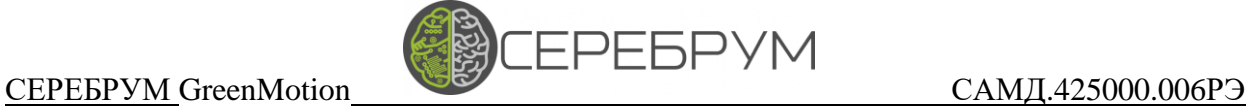

4 Техническое обслуживание

<span id="page-24-0"></span>4.1 При выполнении работ по техническому обслуживанию Контроллера следует соблюдать меры безопасности, изложенные в разделе 3.1.

4.2 В целях обеспечения правильной эксплуатации Контроллеров обслуживающий персонал должен пройти производственное обучение на рабочем месте. В процессе обучения персонал должен быть ознакомлен в объеме, необходимом для данной должности, с назначением, техническими данными, работой и устройством Контроллера и другими требованиями данного руководства.

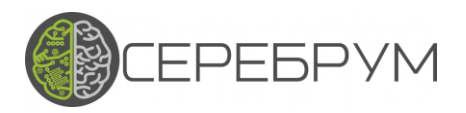

5 Транспортирование и хранение

<span id="page-25-0"></span>5.1 Контроллеры транспортируются в заводской упаковке в транспортной таре любым видом транспорта с защитой от дождя и снега. Крепление тары в транспортных средствах должно производиться согласно правилам, действующим на соответствующих видах транспорта.

5.2 Условия транспортирования должны соответствовать условиям 5 по ГОСТ 15150-69 при температуре окружающего воздуха от минус 40 до 50 °С с соблюдением мер защиты от ударов и вибраций.

5.3 Пребывание в условиях транспортирования – не более 3 месяцев.

5.4 Условия хранения в заводской упаковке на складе изготовителя и потребителя должны соответствовать условиям 1 по ГОСТ 15150-69. Наличие в воздухе агрессивных примесей не допускается.

5.5 После транспортирования при отрицательных температурах Контроллеры перед включением необходимо выдержать в нормальных условиях не менее 24 ч

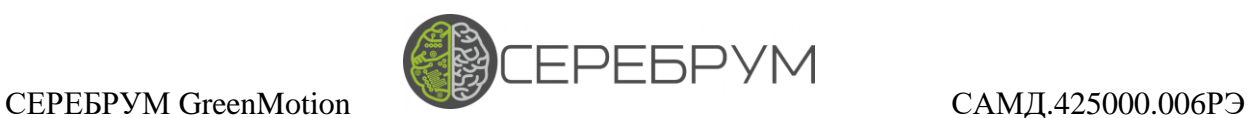

6 Гарантийные обязательства

<span id="page-26-0"></span>6.1 Изготовитель гарантирует соответствие Контроллера требованиям ТУ при соблюдении условий эксплуатации, транспортирования, хранения и монтажа.

6.2 Гарантийный срок– 36 месяцев со дня продажи.

6.3 В случае выхода Контроллера из строя в течение гарантийного срока при соблюдении пользователем условий эксплуатации, транспортирования, хранения и монтажа предприятие-изготовитель обязуется осуществить его бесплатный ремонт или замену.

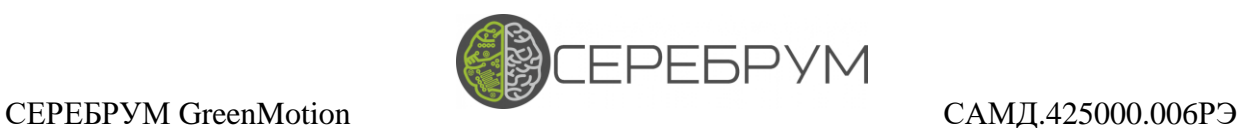

# Приложение А

# (обязательное)

# Перечень принятых сокращений

- АЦП аналогово-цифровой преобразователь;
- ПИД пропорционально-интегрально-дифференцирующий;
- ПТБ Правила техники безопасности при эксплуатации электроустановок потребителей;
- ПТЭ Правила технической эксплуатации электроустановок потребителей;
- ПУЭ Правила устройства установок;
- ФБД функциональных блочных диаграмм;
- ЦП центральный процессор;
- ЦАП цифро-аналоговый преобразователь;
- ШИМ широтно-импульсная модуляция.